## Fix Teams add-in for Outlook

If Outlook is missing the option to create a **New Teams Meeting** in your calendar, set Teams as your default chat program for Office.

Open Teams, click your profile icon in the top-right, and select **Settings** from the drop-down menu.

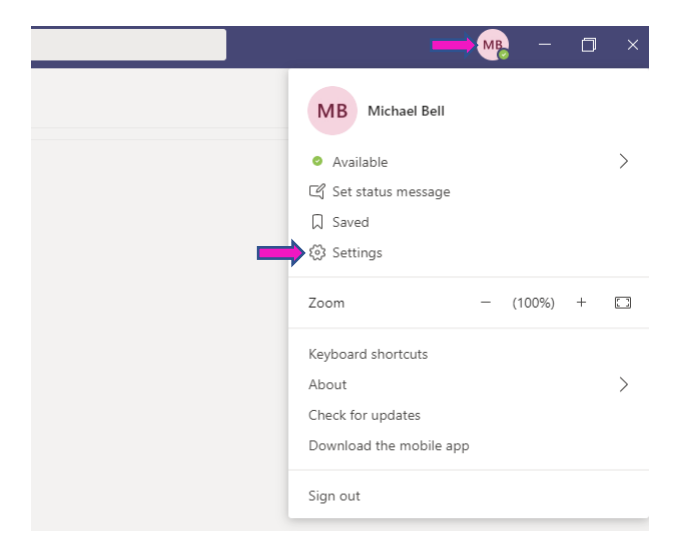

Set Teams as the default chat app for Office (requires restarting Office applications) in settings by checking the **Register Teams as the chat app for Office** box.

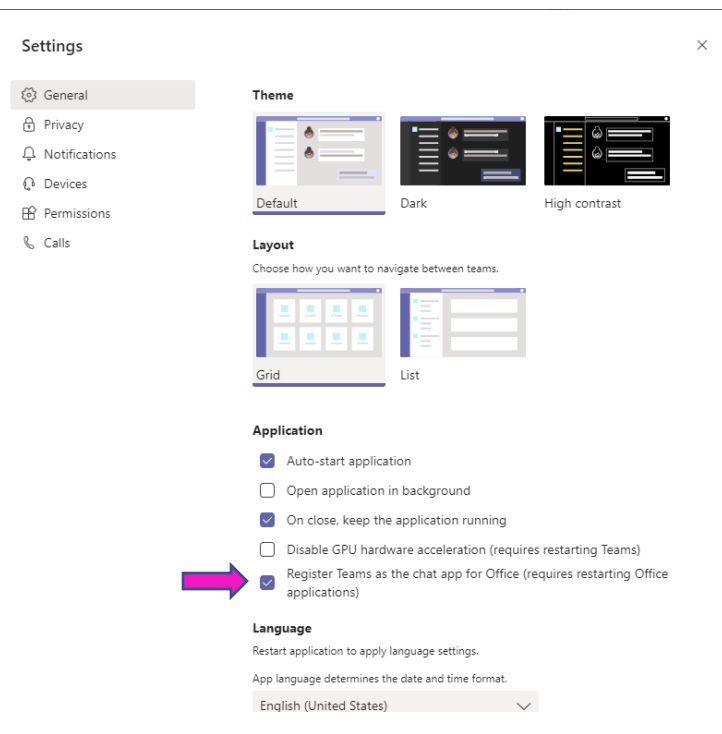

Sign out of Teams, close Teams and Outlook completely (check your icon tray to see if they're running in the background quit them if they are). A reboot will also work if you're not sure if they're closed.

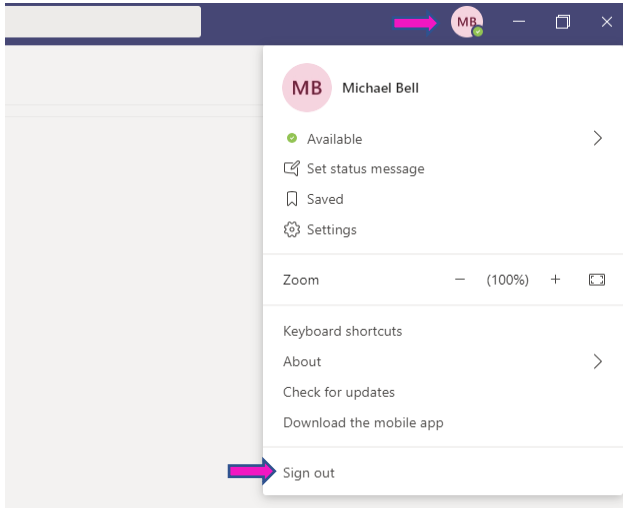

Re-open Teams and Outlook. You'll be prompted to sign back into Teams, and the Teams add-in for Outlook should be loaded correctly. Your Outlook calendar will show **New Teams Meeting** at the top.

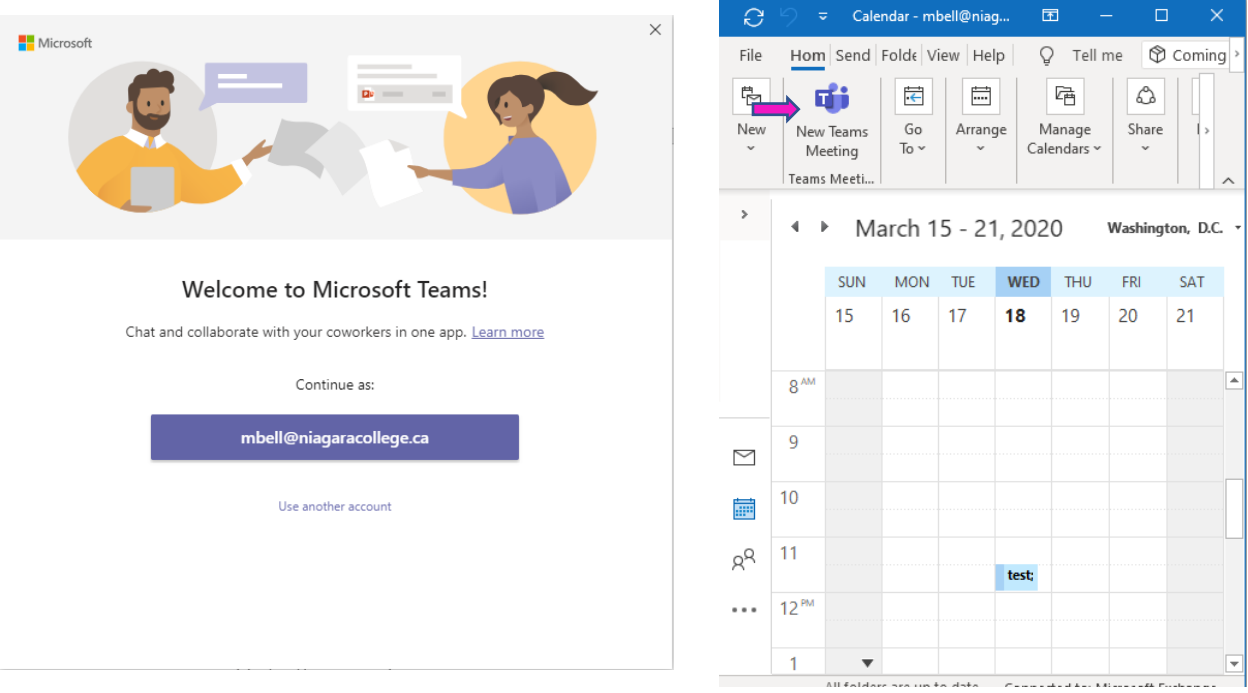

**NOTE (College PCs only)**: If the Teams add-in doesn't load correctly (open Outlook, go to File, Options, Add-ins), the Microsoft Teams add-in will show as inactive, be missing, or have a blank location.

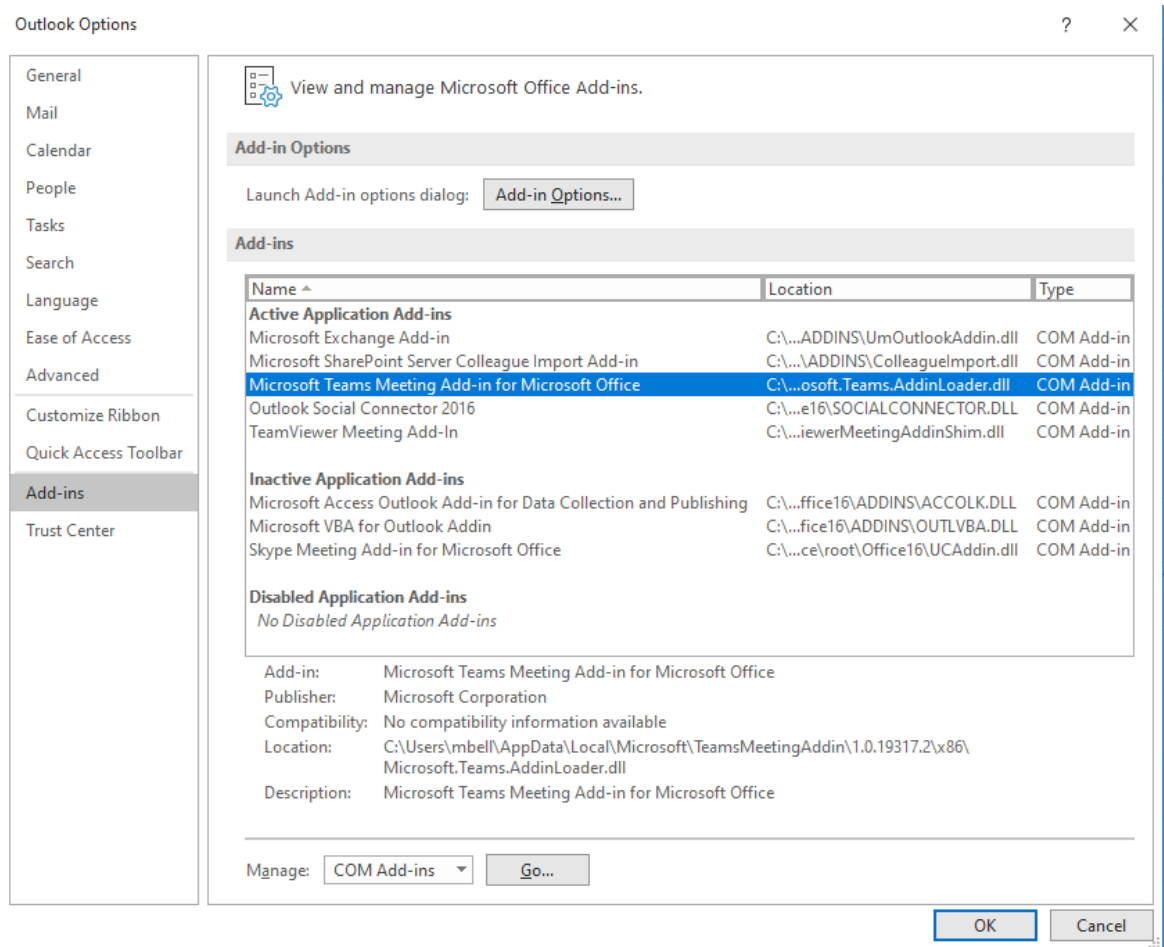

To resolve the add-in issue, you can uninstall Teams completely. Then reinstall a new version.

Go to **Add or remove programs** in System settings.

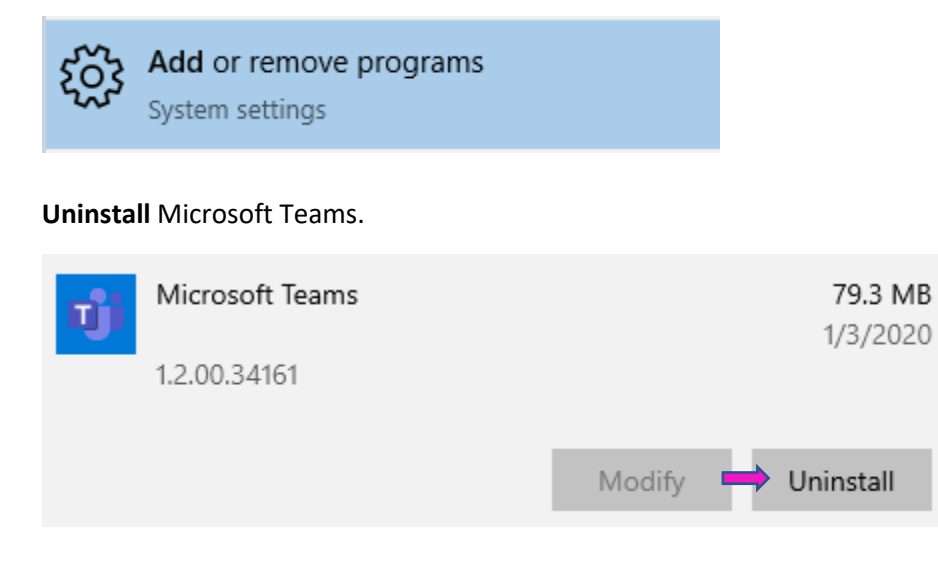

## Open **Command Prompt**.

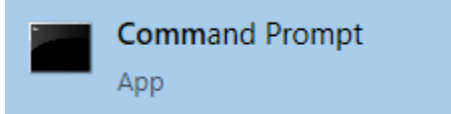

Type in the following commands (USERNAME is the user for the person having the Teams issue):

C:\Users\USERNAME\AppData\Local\Microsoft\Teams\Update.exe –uninstall –s

rd /s /q C:\Users\USERNAME\AppData\Local\Microsoft\Teams

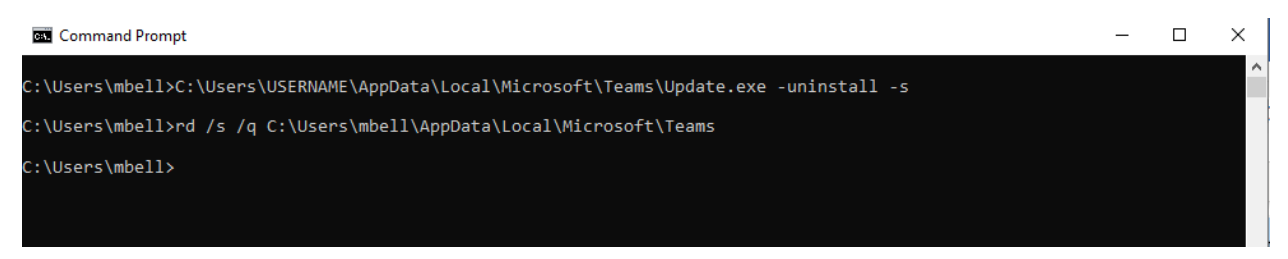

Teams will be completely uninstalled. Reboot the PC.

Make sure Outlook is closed when you boot back up, then download Teams here: <https://products.office.com/en-ca/microsoft-teams/download-app>

Run the Teams installer, sign in and make sure Teams is set as the default chat option (see first steps of document). Open Outlook, and the Teams add-in should be working correctly.

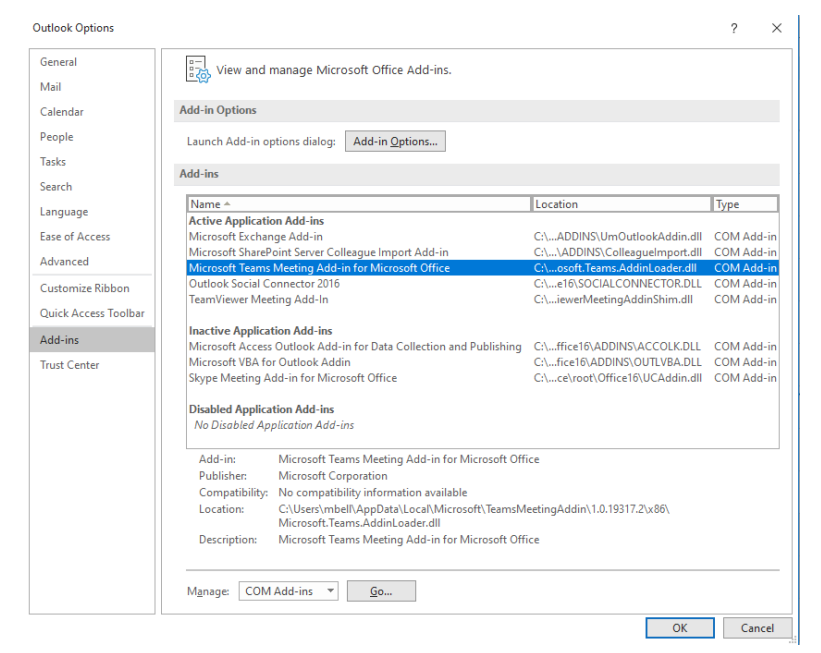

## **Enable Disabled Add-in**

**1. Select Disabled Items** in the drop-down at the bottom of this window, next to the Go button.

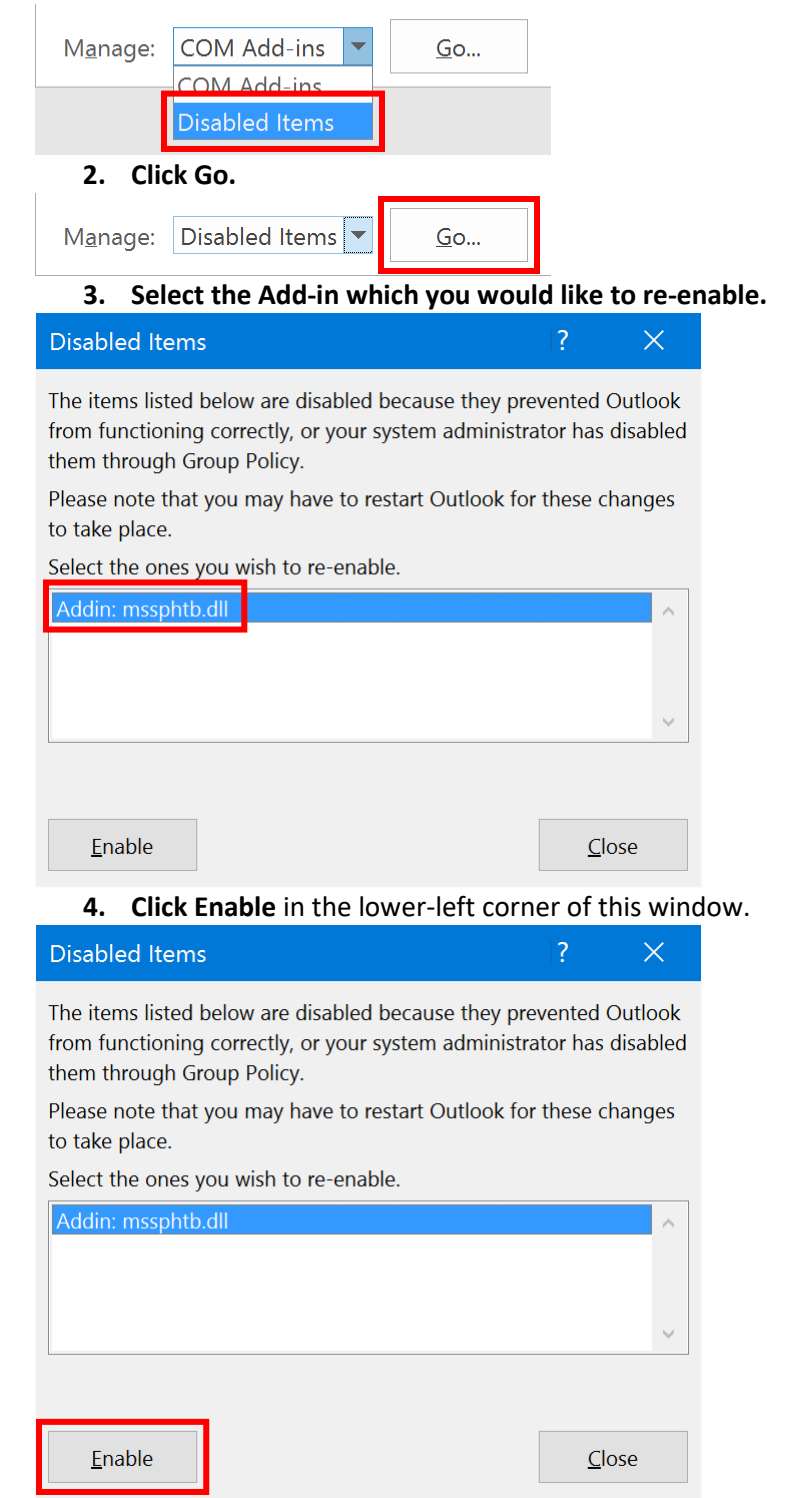

**5. Restart Outlook**. Close Outlook, wait for 5 seconds, then start it again.